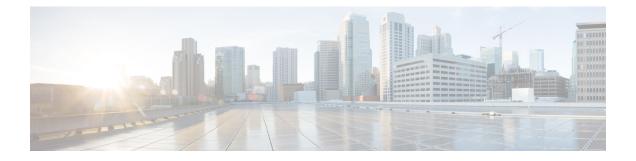

# File System Commands on the Cisco IOS XR Software

This chapter describes the Cisco IOS XR software commands used to manage file systems on your router.

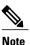

The commands in this module should not be used to access or modify any Cisco IOS XR software or configuration files. Use only the documented commands for installing and configuring the router. Modifying, deleting, or moving configuration or software package files using the manual commands described in this module is not required and can result in router downtime, loss of service, and a corrupted database.

- cd, page 3
- cfs check, page 5
- clear-classic-config, page 7
- copy, page 9
- delete, page 15
- dir, page 17
- erase nvram:, page 19
- erase nvram-raw:, page 21
- format, page 23
- fsck, page 30
- mkdir, page 32
- pwd, page 34
- rmdir, page 36
- show filesystem, page 38
- show media, page 41
- squeeze, page 44
- undelete, page 46

I

• unmount, page 48

# cd

To change the present working directory, use the cd command in EXEC mode.

|                    | cd filesystem:         |                                                                                                    |
|--------------------|------------------------|----------------------------------------------------------------------------------------------------|
| Syntax Description | filesystem :           | (Optional) Location of the new present working directory. Include the file system alias for the <i>filesystem</i> argument, followed by a colon and optionally, the name of a directory. |
| Command Default    | The default file direc | etory is disk0:/usr.                                                                                                    |
| Command Modes      | EXEC                   |                                                                                                    |
| Command History    | Release                | Modification                                                                                                    |
|                    | Release 3.2            | This command was introduced.                                                                                                    |
|                    | Release 3.3.0          | No modification.                                                                                                    |
|                    | Release 3.4.0          | No modification.                                                                                                    |
|                    | Release 3.5.0          | No modification.                                                                                                    |
|                    | Release 3.6.0          | No modification.                                                                                                    |
|                    | Release 3.7.0          | No modification.                                                                                                    |
|                    | Release 3.8.0          | No modification.                                                                                                    |
|                    | Release 3.9.0          | No modification.                                                                                                    |
|                    |                        |                                                                                                    |

### **Usage Guidelines**

To use this command, you must be in a user group associated with a task group that includes appropriate task IDs. If the user group assignment is preventing you from using a command, contact your AAA administrator for assistance.

The present working directory is the directory used when EXEC commands that have an optional *filesystem* argument are entered without that argument. Use the **cd** command to define the present working directory. For example, when the **dir** command is entered without specifying the *filesystem* argument, the files in the present working directory are displayed.

Use the **pwd** command to display the present working directory.

OL-30378-01

| Task ID  | Task ID                                                                                                    | Operations                                                                                                    |  |  |
|----------|----------------------------------------------------------------------------------------------------|----------------------------------------------------------------------------------------------------|--|--|
|          | filesystem                                                                                                    | read                                                                                                    |  |  |
| Examples | The following example shows how to change the present working directory to the root directory on the hard disk. In this example, the <b>pwd</b> command confirms that the present working directory has changed to the root directory on the hard disk. |                                                                                                    |  |  |
|          | RP/0/0/CPU0:router# <b>cd hardd</b><br>RP/0/0/CPU0:router# <b>pwd</b>                                                                                                    | isk:                                                                                                    |  |  |
|          | harddisk:                                                                                                    |                                                                                                    |  |  |
|          | specifying the cd command witho                                                                                                    | The following example shows how to change the present working directory to the default file directory by specifying the <b>cd</b> command without a location. In this example, the <b>pwd</b> command confirms that the present working directory has changed to the default file directory. |  |  |
|          | RP/0/0/CPU0:router# cd<br>RP/0/0/CPU0:router# pwd                                                                                                    |                                                                                                    |  |  |
|          | disk0:/usr                                                                                                    |                                                                                                    |  |  |

Displays a list of files on a file system or in a specific directory.

Displays the present working directory.

Displays the layout and contents of file systems.

dir

pwd

4

show filesystem

## cfs check

To perform a check of the Configuration File System (CFS), use the **cfs check** command in EXEC or administration EXEC mode.

cfs check

- **Syntax Description** This command has no keywords or arguments.
- **Command Default** No default behavior or values
- Command Modes EXEC

Administration EXEC

### **Command History**

| Modification                 |                                                                                                    |
|------------------------------|----------------------------------------------------------------------------------------------------|
| This command was introduced. |                                                                                                    |
| No modification.             |                                                                                                    |
| No modification.             |                                                                                                    |
| No modification.             |                                                                                                    |
| No modification.             |                                                                                                    |
| No modification.             |                                                                                                    |
| No modification.             |                                                                                                    |
| No modification.             |                                                                                                    |
|                              | This command was introduced.         No modification.         No modification.         No modification.         No modification.         No modification.         No modification.         No modification.         No modification.         No modification.         No modification.         No modification. |

### **Usage Guidelines**

To use this command, you must be in a user group associated with a task group that includes appropriate task IDs. If the user group assignment is preventing you from using a command, contact your AAA administrator for assistance.

Use the **cfs check** command to check the sanity of the configuration file system and attempt to recover from internal inconsistencies; one or more rollback points may be lost depending on the severity of the state of the file system.

| Not<br>Task ID | Note | While this command runs, re<br>is disabled.             | edundancy of the designated secure domain router shelf controller (DSDRSC) |  |
|----------------|------|---------------------------------------------------------|----------------------------------------------------------------------------|--|
|                |      | Task ID                                                 | Operations                                                                 |  |
|                |      | root-lr                                                 | read, write                                                                |  |
| Examples       |      | The following example shows how to perform a CFS check: |                                                                            |  |
|                |      | RP/0/0/CPU0:router# cfs check                           |                                                                            |  |
|                |      | Initializing Configurat:                                | with running configurationOK<br>lesOK                                      |  |

# clear-classic-config

To clear or truncate the Cisco IOS software running configuration stored in NVRAM, use the **clear-classic-config** command in EXEC mode.

### clear-classic-config

**Command Default** No default behavior or values

### Command Modes EXEC

### **Command History**

| Release       | Modification                 |
|---------------|------------------------------|
| Release 3.2   | This command was introduced. |
| Release 3.3.0 | No modification.             |
| Release 3.4.0 | No modification.             |
| Release 3.5.0 | No modification.             |
| Release 3.6.0 | No modification.             |
| Release 3.7.0 | No modification.             |
| Release 3.8.0 | No modification.             |
| Release 3.9.0 | No modification.             |
|               |                              |

### Usage Guidelines T

To use this command, you must be in a user group associated with a task group that includes appropriate task IDs. If the user group assignment is preventing you from using a command, contact your AAA administrator for assistance.

Use the **clear-classic-config** command to clear space on the NVRAM, if the Cisco IOS software configuration is no longer needed or to boot the Cisco IOS software with no configuration.

# Task ID Operations config-services execute

**Examples** The following example shows how to clear the Cisco IOS software running configuration stored in NVRAM:

RP/0/0/CPU0:router# clear-classic-config

### сору

To copy a file from a source (such as a network server) to a destination (such as a flash disk), use the **copy** command in EXEC or administration EXEC mode.

**copy** *source* {**location** *node-id destination* **location** {*node-id*| **all**}| **running-config[atomic]**}

| Syntax Description | source           | Filename including the directory path or network location of the file. The possible sources are:                                              |
|--------------------|------------------|----------------------------------------------------------------------------------------------------|
|                    |                  | <i>directory-path</i> —Directory path of the file from which the file is copied.                                                              |
|                    |                  | access-list { ipv4   ipv6 }—Copies an access list (EXEC mode only).                                                                           |
|                    |                  | <b>bootflash:</b> —Copies from the bootflash: file system.                                                                                    |
|                    |                  | compactflash: —Copies from the compactflash: file system.                                                                                     |
|                    |                  | compactflasha: —Copies from the compactflasha: file system partition.                                                                         |
|                    |                  | disk0: —Copies from disk0: file system.                                                                                                    |
|                    |                  | disk0a: —Copies from disk0a: file system partition.                                                                                           |
|                    |                  | disk1: —Copies from disk1: file system.                                                                                                    |
|                    |                  | disk1a: —Copies from disk1a: file system partition.                                                                                           |
|                    |                  | <b>flash:</b> —Copies from the flash: file system. The <b>flash:</b> keyword is an alias for bootflash:.                                      |
|                    |                  | <b>ftp:</b> —Copies from an FTP network server. The syntax is <b>ftp:</b> [[[//username [:password]@] location]/directory]/filename.          |
|                    |                  | harddisk: —Copies from the hard disk drive file system (if present).                                                                          |
|                    |                  | harddiska: —Copies from the hard disk partition a.                                                                                            |
|                    |                  | harddiskb: —Copies from the hard disk partition b.                                                                                            |
|                    |                  | nvram: —Copies from the NVRAM file system.                                                                                                    |
|                    |                  | <b>prefix-list</b> { <b>ipv4</b>   <b>ipv6</b> }—Copies from a prefix list (EXEC mode only).                                                  |
|                    |                  | <b>rcp:</b> —Copies from a remote copy protocol (rcp) network server. The syntax is <b>rcp:</b> [[[//username@]location]/directory]/filename. |
|                    |                  | running-config —Copies from the current system configuration.                                                                                 |
|                    |                  | <b>tftp:</b> —Copies from a TFTP network server. The syntax is <b>tftp:</b> [[//location]/directory]/filename                                 |
|                    |                  | <b>xml-schema</b> —Copies the XML schema files as a tar ball file (.tar.gz) [EXEC mode only].                                                 |
|                    | destination      | Filename including the directory path or network location of the file.                                                                        |
|                    | location node-id | Specifies a node. The <i>node-id</i> argument is expressed in the <i>rack/slot/module</i> notation.                                           |
|                    | location all     | Copies to all nodes.                                                                                                    |

|                 | running-config                 | Applies the source configuration file to the running configuration of the system.                                            |  |
|-----------------|--------------------------------|----------------------------------------------------------------------------------------------------|--|
|                 | atomic                         | (Optional) Applies the changes to the running configuration only if there are no errors                                      |  |
| ommand Default  | No default behavi              | ior or values                                                                                                    |  |
| ommand Modes    | EXEC                           |                                                                                                    |  |
|                 | Administration E2              | XEC                                                                                                    |  |
| Command History | Releases                       | Modifications                                                                                                    |  |
|                 | Release 3.2                    | This command was introduced.                                                                                                 |  |
|                 | Release 3.3.0                  | No modification.                                                                                                    |  |
|                 | Release 3.4.0                  | No modification.                                                                                                    |  |
|                 |                                |                                                                                                    |  |
|                 | Release 3.5.0                  | Support was added to copy XML schema files.                                                                                  |  |
|                 | Release 3.5.0<br>Release 3.6.0 | Support was added to copy XML schema files.<br>The following file systems were added: disk0a:, disk1a:, and compactflasha: . |  |
|                 |                                | The following file systems were added: <b>disk0a:</b> , <b>disk1a:</b> , and                                                 |  |
|                 | Release 3.6.0                  | The following file systems were added: disk0a:, disk1a:, and compactflasha: .                                                |  |

### **Usage Guidelines**

To use this command, you must be in a user group associated with a task group that includes appropriate task IDs. If the user group assignment is preventing you from using a command, contact your AAA administrator for assistance.

Source and destination can each be a configuration file, a text file, or a file system. Enter source and destination URL information, usernames, and passwords and issue the **copy** command. The networking device prompts for any missing information.

The exact format of the *source* and *destination* arguments vary according to the file or directory location. Enter the device or network location for the file system type.

Filenames can include the following characters:

! # \$ % & ' + 0 1 2 3 4 5 6 7 8 9 ; @ A B C D E F G H I J K L M N O P Q R S T U V W X Y Z [ ] ^ \_ a b c d e f g h i j k l m n o p q r s t u v w x y z { } ~

The following characters can be used with the stated limitations:

• ` needs backslash before this character

- – cannot be the first character
- . cannot be the last character
- = cannot be the filename without other characters

The following characters cannot be used in filenames:

"()\*,/:<>?\|

To copy a file from a source on the router to a destination on the router, specify a source **location** *node-id* and a destination **location** *node-id*. To copy the file to all nodes, use the **location all** keywords.

In the alias syntax for the **ftp:**, **rcp:**, and **tftp:** keywords, the location is either an IP address or a hostname. The filename is specified relative to the directory used for file transfers.

When no alias is specified, the networking device looks for a file in the current directory. To view the current directory, enter the **pwd** command.

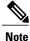

During processing of the **copy** command, you might see the "C" character. For all files being copied, "C" indicates that the copy process is taking place. The entire copying process might take several minutes and differs from protocol to protocol and from network to network.

Table 1: Network Protocols Supported by Cisco IOS XR Software, on page 11 describes the network protocols supported by Cisco IOS XR software.

| Prefix | Name                           | Description                                                                                                    |
|--------|--------------------------------|----------------------------------------------------------------------------------------------------|
| tftp:  | Trivial File Transfer Protocol | <i>TFTP</i> is a simplified version of<br>FTP that allows files to be<br>transferred from one computer to<br>another over a network, usually<br>without the use of client<br>authentication (for example,<br>username and password).                          |
| ftp:   | File Transfer Protocol         | <i>FTP</i> is an application protocol, part<br>of the TCP/IP protocol stack, and<br>is used for transferring files<br>between network nodes. FTP<br>requires a username and password.                                                                         |
| rcp:   | Remote Copy Protocol           | The rcp protocol allows users to<br>copy files to and from a file system<br>residing on a remote host or server<br>on the network. The rcp protocol<br>uses TCP to ensure the reliable<br>delivery of data. The rcp protocol<br>downloads require a username. |

#### Table 1: Network Protocols Supported by Cisco IOS XR Software

Additional usage guidelines are in the following sections.

#### Invalid Combinations of Source and Destination

Some combinations of source and destination are invalid. Specifically, you cannot copy the following:

- From a running configuration to a running configuration
- From a network device to a network device (for example, copy ftp: rcp:)

### Using TFTP

TFTP is a simplified version of FTP that allows files to be transferred from one computer to another over a network, usually without the use of client authentication (for example, username and password).

The syntax is as follows:

**copy tftp:**//hostname /ipaddress/directory-path pie name target-device [location {node-id | all}]

Example:

RP/0/0/CPU0:router# copy tftp://1.1.1.1/images/software.pie disk1:

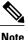

Some Cisco IOS XR images may be larger than 32 MB, and the TFTP services provided by some vendors may not support a file this large. If you do not have access to a TFTP server that supports files larger than 32 MB, download the software image using FTP or rcp as described in the following sections.

#### Using FTP

FTP servers require a username and password for each client request. Cisco IOS XR software sends the first valid username in the following list:

1 The username and password specified in the **copy** command, if a username is specified.

The syntax is as follows:

copy ftp:// username : password @ hostname or ipaddress/directory-path/pie-name target-device [location {node-id | all }]

Example:

RP/0/0/CPU0:router# copy ftp://john:secret@10.1.1.1/images/software.pie disk1:

- 2 An "anonymous" username and password. The anonymous password is "root@ip address," where "ip address" is the IP address of the local networking device.
- **3** A password "username@iosname.domain" formed by the networking device. The variable "username" is the username associated with the current session, "iosname" is the configured hostname, and "domain" is the domain of the networking device.

The username and password must be associated with an account on the FTP server. If you are writing to the network server, the FTP server must be properly configured to accept the FTP write request from the user on the networking device.

If the network server has a directory structure, the configuration file or image is written to or copied from the directory associated with the username on the network server. For example, if the system image resides in the home directory of a user on the network server, specify the name of that user as the remote username.

Refer to the documentation for your FTP server for more details.

### **Using rcp**

The rcp protocol requires a username upon each request. When you copy a configuration file or image between the networking device and an rcp server, the Cisco IOS XR software sends the first valid username in the following list:

- 1 The remote username specified in the **copy** command, if one is specified.
- **2** The username set by the **rcp client username** command, if the command is configured.
- 3 The networking device hostname.

For the rcp copy request to process successfully, an account must be defined on the network server for the remote username. If the network administrator of the destination server did not establish an account for the remote username, this command does not run successfully. If the network server has a directory structure, the configuration file or image is written to or copied from the directory associated with the remote username on the network server. For example, if the system image resides in the home directory of a user on the network server, specify the name of that user as the remote username.

If you are writing to the network server, the rcp server must be properly configured to accept the rcp write request from the user on the networking device. For UNIX systems, add an entry to the .rhosts file for the remote user on the rcp server. Suppose the networking device contains the following configuration lines:

hostname Rtr1 ip rcp remote-username User0

If the IP address of the networking device translates to company.com, then the .rhosts file for User0 on the rcp server should contain the following line:

company.com Rtr1

See the documentation for your rcp server for more details.

If you are using a personal computer as a file server, the computer must support remote shell (rsh) protocol.

#### Using xml-schema

Use the **xml-schema** keyword to obtain the most up-to-date XML schemas (.xsd files) from the router. Using this keyword is useful to prevent the use of outdated schemas in the event that router software updates include schema updates. The tar ball file includes all active schema files. It does not include schemas that are activated by specific package installation envelopes (PIEs) if those PIEs are not installed and activated on the router.

#### **Copying to the Running Configuration**

When you use the **copy** command to copy a configuration file to the **running-config** destination, the configuration in the file is applied to the running configuration of the system. This is a configuration operation. By default, the copy is carried out in a best-effort manner. This means that if some configuration lines from the file cannot be applied, the remaining configuration is still integrated into the system. In this case, a partial configuration is committed. When the **atomic** keyword is used, partial configurations are not committed. This means that even if one error occurs in the parsing or committing phase, no changes are made to the system. To view any errors when applying the configuration, use the **show configuration failed** command.

| Task ID  | Task ID                                                                                 | Operations                                    |  |  |  |
|----------|-----------------------------------------------------------------------------------------|-----------------------------------------------|--|--|--|
|          | filesystem                                                                              | execute                                       |  |  |  |
|          |                                                                                         |                                               |  |  |  |
| Examples | The following example shows how                                                         | v to copy a file from a FTP server to disk1:  |  |  |  |
|          | RP/0/0/CPU0:router#<br>copy ftp://john:secret@10.1.1.1/images/comp-c12k-full.pie disk1: |                                               |  |  |  |
|          | The following example shows how                                                         | v to copy a file from an rcp server to disk1: |  |  |  |
|          | RP/0/0/CPU0:router#<br>copy rcp://john@10.1.1.1/imac                                    | ges/comp-c12k-full.pie disk1:                 |  |  |  |
|          | The following example shows how                                                         | v to copy a file from a TFTP server to disk1: |  |  |  |
|          | RP/0/0/CPII0.router#                                                                    |                                               |  |  |  |

```
RP/0/0/CPU0:router#
copy tftp://10.1.1.1/images/comp-c12k-full.pie disk1:
```

| Related Commands | Command                            | Description                                                                    |
|------------------|------------------------------------|--------------------------------------------------------------------------------|
|                  | cd                                 | Changes the present working directory.                                         |
|                  | dir                                | Displays a list of files on a file system or in a specific directory.          |
|                  | show configuration failed (config) | Displays information about a configuration that failed during the last commit. |

# delete

To delete files, use the **delete** command in EXEC or administration EXEC mode.

delete [/noprompt] [/ena] filesystem: filename location {node-id| all}

| Syntax Description | /noprompt                | (Optional) Causes no prompt for confirmation before deleting the specified files.                                                                                                    |
|--------------------|--------------------------|----------------------------------------------------------------------------------------------------|
|                    | /ena                     | (Optional) Deletes all files from and below the current working directory.                                                                                                    |
|                    | filesystem :             | (Optional) Location of the file to be deleted. Include the file system alias for the <i>filesystem</i> argument, followed by a colon, and, optionally, the name of a directory.            |
|                    | filename                 | Filename of the file to be deleted.                                                                                                    |
|                    | location {node-id   all} | Deletes a file from a designated node. The <i>node-id</i> argument is entered in the <i>rack/slot/module</i> notation. The <b>all</b> keyword specifies to delete the file from all nodes. |

# **Command Default** A filename must be specified. If a filename is entered without a file system or directory path, the present working directory is used.

# Command Modes EXEC

Administration EXEC

### **Command History**

| Release       | Modification                                                                                         |  |
|---------------|----------------------------------------------------------------------------------------------------|--|
| Release 3.2   | This command was introduced.                                                                         |  |
| Release 3.3.0 | No modification.                                                                                     |  |
| Release 3.4.0 | No modification.                                                                                     |  |
| Release 3.5.0 | No modification.                                                                                     |  |
| Release 3.6.0 | The following file systems were added: <b>disk0a:</b> , <b>disk1a:</b> , and <b>compactflasha:</b> . |  |
| Release 3.7.0 | No modification.                                                                                     |  |
| Release 3.8.0 | No modification.                                                                                     |  |

I

|                  | Release                  | Modification                                                                                                    |
|------------------|--------------------------|----------------------------------------------------------------------------------------------------|
|                  | Release 3.9.0            | No modification.                                                                                                    |
| Usage Guidelines |                          | , you must be in a user group associated with a task group that includes appropriate task<br>assignment is preventing you from using a command, contact your AAA administrator |
|                  | When a file is deleted   | d, it is removed from the system and cannot be restored (undeleted).                                                                                                    |
|                  | Use the <b>dir</b> comma | nd to display the list of files on a storage device.                                                                                                    |
|                  |                          |                                                                                                    |
| Task ID          | Task ID                  | Operations                                                                                                    |
|                  | filesystem               | execute                                                                                                    |
|                  |                          |                                                                                                    |
| Examples         | The following examp      | ble shows how to delete a file:                                                                                                    |
|                  | RP/0/0/CPU0:route:       | r# delete rbtest                                                                                                    |
|                  | Delete disk1:/rbte       | est[confirm] <b>y</b>                                                                                                    |
|                  |                          |                                                                                                    |
| Related Commands | Command                  | Description                                                                                                    |
|                  | cd                       | Changes the present working directory.                                                                                                    |
|                  | dir                      | Displays a list of files on a file system or in a specific directory.                                                                                                    |

# dir

To display a list of files on a file system or in a specific directory, use the **dir** command in EXEC or administration EXEC mode.

dir [/all|/ena|/recurse] [filesystem:] [filename ] location {node-id| all}

|                 | /ena<br>/recurse                                                                                                    | (Optional) Recognizes subdirectories.                                                                                                    |  |  |  |
|-----------------|----------------------------------------------------------------------------------------------------|----------------------------------------------------------------------------------------------------|--|--|--|
| -               | /recurse                                                                                                    |                                                                                                    |  |  |  |
| -               |                                                                                                    | (Optional) Recursively lists subdirectories.                                                                                                    |  |  |  |
|                 | filesystem :                                                                                                    | (Optional) Name of the directory containing the files to be displayed. Include the file system alias for the <i>filesystem</i> argument, followed by a colon, and, optionally, the name of a directory. |  |  |  |
|                 | <i>filename</i> (Optional) Name of the files to display. The files can be of any wildcards in the filename. A wildcard character (*) matches all following a wildcard are ignored.                                                                                  |                                                                                                    |  |  |  |
|                 | <b>location</b> { <i>node-id</i>   <b>all</b> } (Optional) Specifies the node from which to display a list of files. The <i>node-ia</i> argument is entered in the <i>rack/slot/module</i> notation. The <b>all</b> keyword specifie to display files on all nodes. |                                                                                                    |  |  |  |
| c               | lirectory are displayed.                                                                                                    | is entered without keywords or arguments, the contents of the present working                                                                                                    |  |  |  |
|                 | EXEC                                                                                                    |                                                                                                    |  |  |  |
| F               | Administration EXEC                                                                                                    |                                                                                                    |  |  |  |
| Command History | Release                                                                                                    | Modification                                                                                                    |  |  |  |
| -               | Release 3.2                                                                                                    | This command was introduced.                                                                                                    |  |  |  |
| -               | Release 3.3.0                                                                                                    | No modification.                                                                                                    |  |  |  |
| -               | Release 3.4.0                                                                                                    | No modification.                                                                                                    |  |  |  |
| -               | Release 3.5.0                                                                                                    | No modification.                                                                                                    |  |  |  |
| -               | Release 3.6.0                                                                                                    | The following file systems were added: <b>disk0a:</b> , <b>disk1a:</b> , and <b>compactflasha:</b> .                                                                                                    |  |  |  |

dir

| h |   | • |
|---|---|---|
| u | I |   |
|   |   |   |

| Release       | Modification     |  |
|---------------|------------------|--|
| Release 3.7.0 | No modification. |  |
| Release 3.8.0 | No modification. |  |
| Release 3.9.0 | No modification. |  |

### **Usage Guidelines**

To use this command, you must be in a user group associated with a task group that includes appropriate task IDs. If the user group assignment is preventing you from using a command, contact your AAA administrator for assistance.

If you enter the **dir** command without specifying a directory, the contents of the present working directory are displayed. The **all** keyword displays all files, including deleted files. The size associated with the directory name is the total size for all files in that directory.

| Task ID | Task ID    | Operations |
|---------|------------|------------|
|         | filesystem | execute    |

### **Examples**

The following example shows how to display the contents of a directory:

RP/0/0/CPU0:router# dir harddisk:/log

Directory of harddisk:/log

| 5527<br>5533 | drwx<br>drwx |      |     |     |   |               | boot_28_Aug_2008_11_21_49<br>boot 28 Aug 2008 11 38 54 |
|--------------|--------------|------|-----|-----|---|---------------|--------------------------------------------------------|
| 5538         | drwx         | 4096 | Fri | Sep | 5 | 13:28:54 2008 | boot 05 Sep 2008 13 28 54                              |
| 5543<br>More | drwx         | 4096 | Mon | Sep | 8 | 08:55:52 2008 | boot_08_Sep_2008_06_59_08                              |

| Command         | Description                                       |
|-----------------|---------------------------------------------------|
| cd              | Changes the present working directory.            |
| pwd             | Displays the present working directory.           |
| show filesystem | Displays the layout and contents of file systems. |

### erase nvram:

To erase the NVRAM file system, use the erase nvram: command in EXEC mode.

erase nvram: [format][location {node-id| all}]

| Syntax Description | format | (Optional) Formats the entire NVRAM. |
|--------------------|--------|--------------------------------------|
|                    |        |                                      |

**Command Default** No default behavior or values

**Command Modes** EXEC

| Release       | Modification                                                                   |                                                                                                    |
|---------------|--------------------------------------------------------------------------------|----------------------------------------------------------------------------------------------------|
| Release 3.2   | This command was introduced.                                                   |                                                                                                    |
| Release 3.3.0 | No modification.                                                               |                                                                                                    |
| Release 3.4.0 | No modification.                                                               |                                                                                                    |
| Release 3.5.0 | No modification.                                                               |                                                                                                    |
| Release 3.6.0 | No modification.                                                               |                                                                                                    |
| Release 3.7.0 | No modification.                                                               |                                                                                                    |
| Release 3.8.0 | No modification.                                                               |                                                                                                    |
| Release 3.9.0 | No modification.                                                               |                                                                                                    |
|               | Release 3.3.0Release 3.4.0Release 3.5.0Release 3.6.0Release 3.7.0Release 3.8.0 | Release 3.2This command was introduced.Release 3.3.0No modification.Release 3.4.0No modification.Release 3.5.0No modification.Release 3.6.0No modification.Release 3.7.0No modification.Release 3.8.0No modification. |

### **Usage Guidelines**

To use this command, you must be in a user group associated with a task group that includes appropriate task IDs. If the user group assignment is preventing you from using a command, contact your AAA administrator for assistance.

### Â

Caution

Using the erase nvram: command permanently removes the files.

### Task ID

| Task ID    | Operations |
|------------|------------|
| filesystem | execute    |

### **Examples** The following example shows how to erase the NVRAM file system:

RP/0/0/CPU0:router# erase nvram:

Erase operation will destroy IOS/ENA files in "nvram:":. Continue? [confirm]  ${f y}$ 

| <b>Related Commands</b> | Command | Description    |
|-------------------------|---------|----------------|
|                         | delete  | Deletes files. |

### erase nvram-raw:

To format the NVRAM raw data partition with a '0' value, use the **erase nvram-raw:** command in EXEC or administration EXEC mode.

erase nvram-raw: [location {node-id| all}]

| Syntax Description | location {node-id   all}                           | (Optional) Specifies the node where the file system is located. The <i>node-id</i> argument is expressed in the <i>rack/slot/module</i> notation. Use the <b>all</b> keyword to indicate all nodes.                                                                                                    |
|--------------------|----------------------------------------------------|----------------------------------------------------------------------------------------------------|
| Command Default    | No default behavior or val                         | ues                                                                                                    |
| Command Modes      | EXEC<br>Administration EXEC                        |                                                                                                    |
| Command History    | Release                                            | Modification                                                                                                    |
|                    | Release 3.6.0                                      | This command was introduced.                                                                                                    |
|                    | Release 3.7.0                                      | No modification.                                                                                                    |
|                    | Release 3.8.0                                      | No modification.                                                                                                    |
|                    | Release 3.9.0                                      | No modification.                                                                                                    |
| Usage Guidelines   |                                                    | must be in a user group associated with a task group that includes appropriate task<br>gnment is preventing you from using a command, contact your AAA administrator                                                                                                    |
|                    | existing NVRAM file-syst is used by the Kernel Dum | to two partitions. The first partition, consisting of 1 megabyte (MB), is used by the empartition. The second partition, consisting of 1 MB, is a raw data partition and uper to store reboot historical logs, critical crash information, syslog, and Kernel <b>nvram-raw:</b> command formats the raw data partition of the NVRAM. |
| Task ID            | Task ID                                            | Operations                                                                                                    |
|                    | filesystem                                         | execute                                                                                                    |
|                    |                                                    |                                                                                                    |

### **Examples** The following example shows how to erase the raw data partition of the NVRAM file system:

RP/0/0/CPU0:router# erase nvram-raw:

| <b>Related Commands</b> | Command | Description    |
|-------------------------|---------|----------------|
|                         | delete  | Deletes files. |

# format

To format a file system, use the **format** command in EXEC or administration EXEC mode.

format filesystem: [partition| unpartition] [filesystem filesystem-type] [ monlib-filename ] location {node-id|
all} [spare spare-number] [force] [recover]

| Syntax Description | filesystem:                | Name of the file system to format, followed by a colon. Possible values are <b>bootflash:</b> , <b>disk0:</b> , <b>disk0a:</b> , <b>disk1:</b> , <b>disk1a:</b> , <b>harddisk:</b> , <b>harddiska:</b> , <b>harddiskb:</b> , <b>compactflash:</b> , and <b>compactflasha:</b> . |
|--------------------|----------------------------|----------------------------------------------------------------------------------------------------|
|                    | partition                  | (Optional) Creates a partition on a filesystem. This option is not available when the <b>bootflash:</b> filesystem is specified.                                                                                                    |
|                    | unpartition                | (Optional) Specifies to remove the partitioning on the specified filesystem.                                                                                                    |
|                    | filesystem filesystem-type | Specifies the filesystem type used to format the specified device. Options include fat16, fat32 and qnx4, depending in the device being formatted.                                                                                                    |
|                    | monlib-filename            | (Optional) Name of the ROM monitor library (monlib) file to use for formatting the file system. The default monlib file is the one bundled with the system software.                                                                                                    |
|                    |                            | <b>Note</b> The monlib is used by ROMMON for accessing the file system on the media.                                                                                                    |
|                    |                            | This option is available on the bootflash: only.                                                                                                    |
|                    | location {node-id   all}   | (Optional) Specifies the node where the file system is located. The <i>node-id</i> argument is expressed in the <i>rack/slot/module</i> notation. Use the <b>all</b> keyword to indicate all nodes.                                                                             |
|                    | spare spare-number         | (Optional) Reserves spare sectors as specified by the <i>spare-number</i> argument when formatting flash memory. Valid values are from 0 to 16.<br><b>Note</b> This option is available on the bootflash:<br>only.                                                              |
|                    | force                      | (Optional) Forces a monlib update, without verifying the monlib version on the device.                                                                                                    |
|                    | recover                    | (Optional) Recovers any sector read errors on a flash disk.                                                                                                    |

### **Command Default** The default monlib file is the one included with the Cisco IOS XR software. *spare-number* : 0

### **Command Modes**

Administration EXEC

EXEC

### Command History

| Release       | Modification                                                                                         |
|---------------|----------------------------------------------------------------------------------------------------|
| Release 3.2   | This command was introduced.                                                                         |
| Release 3.3.0 | No modification.                                                                                     |
| Release 3.4.0 | No modification.                                                                                     |
| Release 3.5.0 | No modification.                                                                                     |
| Release 3.6.0 | The following file systems were added: <b>disk0a:</b> , <b>disk1a:</b> , and <b>compactflasha:</b> . |
| Release 3.7.0 | No modification.                                                                                     |
| Release 3.8.0 | No modification.                                                                                     |
| Release 3.8.2 | • The ability to format a standby bootdisk was introduced.                                           |
|               | • The <b>unpartition</b> keyword was supported.                                                      |
|               | • The ability to specify the file system type was supported.                                         |
| Release 3.9.0 | No modification.                                                                                     |

#### **Usage Guidelines**

To use this command, you must be in a user group associated with a task group that includes appropriate task IDs. If the user group assignment is preventing you from using a command, contact your AAA administrator for assistance.

Before you can use a new flash memory card, you must format it.

⚠

Caution

Formatting a storage device deletes all data on that device.

Use the online help (?) function to display the file systems available to be formatted on the router and the formatting options available for a file system.

You cannot format an active boot disk. However, you can format the standby boot disk. Verify that the boot disk you want to format is on the standby RP, then use the **format** command.

Disk0: and disk1: can be partitioned into two partitions each: disk0: and disk0a:, disk1: and disk1a:. The harddisk: can be partitioned into three partitions: harddisk:, harddiska:, and harddiskb:. The primary partitions are used to store critical data. The secondary partitions are used to store noncritical data.

Table 2: Size of Disk Partitions in Relation to Size of Disk, on page 25 shows the size of the partitions if you partition disk0: , disk1: or the compactflash:,:

#### Table 2: Size of Disk Partitions in Relation to Size of Disk

| Size of Disk     | Primary Partition Percentage | Secondary Partition Percentage |
|------------------|------------------------------|--------------------------------|
| less than 900 MB | Partitioning not supported   | Partitioning not supported     |
| 900 MB to 1.5 GB | 80%                          | 20%                            |
| 1.5 GB to 3 GB   | 60%                          | 40%                            |
| more than 3 GB   | 50%                          | 50%                            |

The size of the three hard disk partitions are as follows:

- Primary partition (harddisk:)-30%
- Secondary partition (harddiska:)—60%
- Third partition (harddiskb:)-10%

| Task ID | Task ID                           | Operations |
|---------|-----------------------------------|------------|
|         | root-lr (EXEC)                    | execute    |
|         | root-system (administration EXEC) | execute    |

### **Examples**

The following example shows how to format disk1:

RP/0/0/CPU0:router# format disk1:

The following example shows how to format disk1: with instructions to recover any sectors on the device that have read errors:

RP/0/0/CPU0:router# format disk1: recover

This format operation will try to recover sectors with read error This operation may take a while. Continue? [confirm] Format will destroy all data on "disk1:". Continue? [confirm]

Note

When the console returns to the EXEC prompt, the new flash disk has been formatted and is ready for use.

The following example shows how to format a standby bootdisk.

RP/0/0/CPU0:router# format disk0: unpartition filesystem fat32 location 0/1/cpu0 Thu May 28 10:22:08.770 UTC

This operation will destroy all data on "disk0:" and partition device. Continue? [confirm]

Warning: "disk0:" - partition is boot device on standby node - format operation on this device will restart the node and package will be re-synchronized. Force the format operation on "disk0:" Continue? [confirm] Info: "disk0:" - node is restarting to complete format operation. RP/0/1/CPU0:May 28 10:22:12.148 : mediasvr[67]: %MEDIA-MEDIASVR-6-BOOT DEVICE FORMAT REQUESTED : Media storage boot device /disk0: was requested to format. Node will reload and device will be formatted while next boot. router con0/RP1/CPU0 is in standby I'm sby/non-dlrsc I'm sby/non-dlrsc
writing 'MEDIA\_FORMAT=disk0:,fat32,partition' to nvram rebooting Initializing DDR SDRAM...found 4096 MB Initializing ECC on bank 0 Initializing ECC on bank 1 Initializing ECC on bank 2 Initializing DDR SDRAM...found 4096 MB Initializing ECC on bank 0 Initializing ECC on bank 1 Initializing ECC on bank 2 Initializing ECC on bank 3 Turning off data cache, using DDR for first time Initializing NVRAM... Testing a portion of DDR SDRAM ...done Reading ID EEPROMs ... Initializing SQUID ... Initializing PCI ... PCI0 device[1]: Vendor ID 0x10ee PCI0 device[1]: Device ID 0x300e PCI1 device[1]: Device ID 0x1100 PCI1 device[1]: Vendor ID 0x1013 PCI1 device[2]: Device ID 0x680 PCI1 device[2]: Vendor ID 0x1095 PCI1 device[3]: Device ID 0x5618 PCI1 device[3]: Vendor ID 0x14e4 Configuring MPPs ... Configuring PCMCIA slots ... System Bootstrap, Version 1.52(20081016:231824) [CRS-1 ROMMON], Copyright (c) 1994-2008 by Cisco Systems, Inc. Acquiring backplane mastership .....failed Board type is 0x100002 (1048578) Switch 0 initialized Switch 0 Port fe0: link up (100Mb Full Duplex Copper) Switch 0 Port fe1: link up (100Mb Full Duplex Copper) Backplane FE port Up... Enabling Enabling watchdog G4(7457-NonSMP-MV64360 Rev 4) platform with 4096 MB of main memory . . Acquiring backplane mastership....failed. Unable to access backplane ... invoking READ EEPROM protocol Enabling only inter-RP port... successful Sending backplane ID EEPROM read request using Control Plane Ethernet. DEBUG : Driving up signal strength for Intel LXT971 Our MAC address is 0249.4450.0008 Interface link changed state to UP.

```
Sending ID EEPROM read request.
HIT CTRL-C to abort
ID EEPROM read request successful.
Reconfiguring switches with default config ...
Chassis type: 484
    CARD RACK NUMBER: 0
    CARD SLOT NUMBER: 1
        CPU INSTANCE: 1
  RACK SERIAL NUMBER: TBA10490038
MBI Validation starts ... using Control Plane Ethernet.
DEBUG : Driving up signal strength for Intel LXT971
Our MAC address is 0011.93ef.f4da
Interface link changed state to UP.
Interface link state up.
MBI validation sending request.
HIT CTRL-C to abort
MBI validation sending request.
HIT CTRL-C to abort
mbi val process packet: received response.
RACK NUM = 0, RACK TYPE=0
Local image to boot : bootflash:disk0/hfr-os-mbi-3.9.0.081/mbihfr-rp.vm
boot: booting from bootflash:disk0/hfr-os-mbi-3.9.0.08I/mbihfr-rp.vm
. .
                                                       #######
tracelogger: starting tracing in background ring mode
tracelogger running with args: -startring -F 1 -F 2
              Restricted Rights Legend
Use, duplication, or disclosure by the Government is
subject to restrictions as set forth in subparagraph
(c) of the Commercial Computer Software - Restricted
Rights clause at FAR sec. 52.227-19 and subparagraph
(c) (1) (ii) of the Rights in Technical Data and Computer
Software clause at DFARS sec. 252.227-7013.
           cisco Systems, Inc.
           170 West Tasman Drive
           San Jose, California 95134-1706
Cisco IOS XR Software for the Cisco XR HFR, Version 3.9.0.081
Copyright (c) 2009 by Cisco Systems, Inc.
writing 'MEDIA FORMAT=' to nvram
Format requested 'disk0:' / partition option 'FAT32'
ostype=4
cp: Can't open source file. ()
Media storage device /disk0: was formatted due to request. Check fsck log at
/dev/disk0:/chkfs failure.log
May 27 21:55:45.578 : Install (Node Preparation): Install device root is /disk0/
May 27 21:55:45.585 : Install (Node Preparation): Trying device disk0:
May 27 21:55:46.951 : Install (Node Preparation): Checking size of device disk0:
May 27 21:55:46.964 : Install (Node Preparation):
                                                    OK
May 27 21:55:46.984 : Install (Node Preparation): Checking free space on disk0:
May 27 21:55:46.996 : Install (Node Preparation):
                                                     OK
May 27 21:55:46.998 : Install (Node Preparation): Checking free space on MBI device bootflash:
May 27 21:55:47.001 : Install (Node Preparation):
                                                     OK
May 27 21:55:47.003 : Install (Node Preparation): Starting package and meta-data sync
May 27 21:55:47.014 : Install (Node Preparation): Cleaning packages not in sync list
May 27 21:55:47.017 : Install (Node Preparation):
                                                     Please wait ...
May 27 21:55:47.020 : Install (Node Preparation):
                                                     Complete
May 27 21:55:47.033 : Install (Node Preparation): Syncing package/meta-data contents:
/disk0/flash-util-0.0.175
May 27 21:55:47.036 : Install (Node Preparation):
                                                     Please wait ...
May 27 21:55:49.124 : Install (Node Preparation):
                                                     Completed syncing:
/disk0/flash-util-0.0.175
May 27 21:55:49.128 : Install (Node Preparation): Syncing package/meta-data contents:
/disk0/infra-mediasvr-0.0.174
May 27 21:55:49.131 : Install (Node Preparation):
                                                     Please wait ...
```

May 27 21:55:51.609 : Install (Node Preparation): Completed syncing: /disk0/infra-mediasvr-0.0.174 May 27 21:55:51.612 : Install (Node Preparation): Syncing package/meta-data contents: /disk0/hfr-os-mbi-3.9.0.08I May 27 21:55:51.615 : Install (Node Preparation): May 27 21:57:19.559 : Install (Node Preparation): Please wait ... Completed syncing: /disk0/hfr-os-mbi-3.9.0.08I May 27 21:57:19.562 : Install (Node Preparation): Syncing package/meta-data contents: /disk0/hfr-base-3.9.0.08I May 27 21:57:19.565 : Install (Node Preparation): May 27 22:08:34.656 : Install (Node Preparation): Please wait... Completed syncing: /disk0/hfr-base-3.9.0.081 May 27 22:08:34.664 : Install (Node Preparation): Syncing package/meta-data contents: /disk0/hfr-admin-3.9.0.08I May 27 22:08:34.667 : Install (Node Preparation): May 27 22:11:27.134 : Install (Node Preparation): Please wait ... Completed syncing: /disk0/hfr-admin-3.9.0.081 May 27 22:11:27.137 : Install (Node Preparation): Syncing package/meta-data contents: /disk0/hfr-fwdg-3.9.0.08I May 27 22:11:27.140 : Install (Node Preparation): Please wait... May 27 22:14:02.809 : Install (Node Preparation): Completed syncing: /disk0/hfr-fwdg-3.9.0.081 May 27 22:14:02.812 : Install (Node Preparation): Syncing package/meta-data contents: /disk0/hfr-lc-3.9.0.08I May 27 22:14:02.815 : Install (Node Preparation): Please wait... May 27 22:17:04.512 : Install (Node Preparation): Completed syncing: /disk0/hfr-lc-3.9.0.08I May 27 22:17:04.515 : Install (Node Preparation): Syncing package/meta-data contents: /disk0/hfr-rout-3.9.0.08I May 27 22:17:04.518 : Install (Node Preparation): Please wait ... May 27 22:20:18.976 : Install (Node Preparation): Completed syncing: /disk0/hfr-rout-3.9.0.081 May 27 22:20:18.979 : Install (Node Preparation): Syncing package/meta-data contents: /disk0/instdb/ldpath May 27 22:20:18.982 : Install (Node Preparation): Please wait... May 27 22:20:19.143 : Install (Node Preparation): Completed syncing: /disk0/instdb/ldpath May 27 22:20:19.152 : Install (Node Preparation): Syncing package/meta-data contents: /disk0/instdb/ldpath.committed May 27 22:20:19.156 : Install (Node Preparation): Please wait ... May 27 22:20:19.392 : Install (Node Preparation): Completed syncing: /disk0/instdb/ldpath.committed May 27 22:20:19.395 : Install (Node Preparation): Completed sync of all packages and meta-data. May 27 22:20:19.398 : Install (Node Preparation): Starting MBI sync May 27 22:20:19.400 : Install (Node Preparation): Please wait... May 27 22:20:37.631 : Install (Node Preparation): Completed sync of MBIs Media storage device /harddisk: is formatted as FAT32 when software expects it to be formatted as QNX4. Please use device file system upgrade procedure to fix.

router con0/1/CPU0 is in standby

The following example shows how to format a disk with the FAT32 file system:

RP/0/0/CPU0:router# format disk1: partition filesystem fat32 force Thu May 28 22:00:48.821 UTC

This operation will destroy all data on "disk1:" and partition device. Continue? [confirm] RP/0/RP0/CPU0:May 28 22:00:53.520 : syslog\_dev[83]: mkdosfs: RP/0/RP0/CPU0:May 28 22:00:53.520 : syslog\_dev[83]: mkdosfs: Format complete: FAT16 (4096-byte clusters), 100180 kB available. RP/0/RP0/CPU0:May 28 22:00:55.640 : syslog\_dev[83]: mkdosfs: RP/0/RP0/CPU0:May 28 22:00:55.640 : syslog\_dev[83]: mkdosfs: Format complete: FAT32 (4096-byte clusters), 898800 kB available.

Device partition disk1: is now formated and is available for use.

RP/0/0/CPU0:router# show media

Thu May 28 22:00:57.958 UTC

Media Information for 0/RP0/CPU0. Image Current

| /disk0:FAT16FAT16Mounted0032796/disk0a:FAT16(?)Not Present/disk1:FAT16FAT32Mounted0032801/disk1a:FAT16FAT16Mounted0032801/harddisk:QNX4FAT32Mounted0057384/harddiska:QNX4(?)Not Present/harddiskb:FAT32(?)Not Present | Formatted<br>Formatted |
|----------------------------------------------------------------------------------------------------|------------------------|

### **Related Commands**

| Command | Description                      |  |
|---------|----------------------------------|--|
| fsck    | Checks a file system for damage. |  |

# fsck

To check a file system for damage, use the fsck command in EXEC or administration EXEC mode.

fsck filesystem: [location node-id]

 Syntax Description
 filesystem:
 Name of the file system to check, followed by a colon. Possible values are disk0:, disk0a:, disk1:, disk1a:, harddisk2:, harddisk2:, harddiskb:, compactflash2:, compactflasha:.

 Iocation node-id
 (Optional) Specifies the node where the file system is located. The node-id argument is expressed in the rack/slot/module notation.

**Command Default** No default behavior or values

### **Command Modes** EXEC

Administration EXEC

### **Command History**

| Release       | Modification                                                                                         |
|---------------|----------------------------------------------------------------------------------------------------|
| Release 3.2   | This command was introduced.                                                                         |
| Release 3.3.0 | No modification.                                                                                     |
| Release 3.4.0 | No modification.                                                                                     |
| Release 3.5.0 | No modification.                                                                                     |
| Release 3.6.0 | The following file systems were added: <b>disk0a:</b> , <b>disk1a:</b> , and <b>compactflasha:</b> . |
|               | The command checks the file system, but does not repair the file system.                             |
| Release 3.7.0 | No modification.                                                                                     |
| Release 3.8.0 | No modification.                                                                                     |
| Release 3.9.0 | No modification.                                                                                     |

| Task ID          |                                                                                                    |                                                   |  |
|------------------|----------------------------------------------------------------------------------------------------|---------------------------------------------------|--|
| IASK ID          | Task ID                                                                                                    | Operations                                        |  |
|                  | filesystem                                                                                                    | execute                                           |  |
|                  |                                                                                                    |                                                   |  |
| Examples         | The following example shows how to check the file system on flash disk0: for damage:                                               |                                                   |  |
|                  | <pre>RP/0/0/CPU0:router# fsck disk0:</pre>                                                                                         |                                                   |  |
|                  | Phase 1 - Read and compare FATs<br>Phase 2 - Check cluster chains<br>Phase 3 - Check directories<br>Phase 4 - Check for lost files |                                                   |  |
|                  | 157280 kb used, 843344 kb free, 25<br>Filesystem is clean.                                                                         | 541 files, 190 directories                        |  |
| Related Commands | Command                                                                                                    | Description                                       |  |
|                  | show filesystem                                                                                                    | Displays the layout and contents of file systems. |  |

# mkdir

To create a new directory on a file system, use the mkdir command in EXEC or administration EXEC mode.

mkdir filesystem:[location {node-id| all}]

| Syntax Description     | filesystem:                   | File system on which to create a new directory.                                                                                                    |
|------------------------|-------------------------------|----------------------------------------------------------------------------------------------------|
|                        | location {node-id   all}      | (Optional) Specifies the node where the file system is located. The <i>node-id</i> argument is expressed in the <i>rack/slot/module</i> notation. Use the <b>all</b> keyword to indicate all nodes. |
| Command Default        | No default behavior or values |                                                                                                    |
| <b>Command Modes</b>   | EXEC                          |                                                                                                    |
|                        | Administration EXEC           |                                                                                                    |
| <b>Command History</b> | Release                       | Modification                                                                                                    |
|                        | Release 3.2                   | This command was introduced.                                                                                                    |
|                        | Release 3.3.0                 | No modification.                                                                                                    |
|                        | Release 3.4.0                 | No modification.                                                                                                    |
|                        | Release 3.5.0                 | No modification.                                                                                                    |
|                        | Release 3.6.0                 | The following file systems were added: <b>disk0a:</b> , <b>disk1a:</b> , and <b>compactflasha:</b> .                                                                                                |
|                        | Release 3.7.0                 | No modification.                                                                                                    |
|                        | Release 3.8.0                 | No modification.                                                                                                    |
|                        | Release 3.9.0                 | No modification.                                                                                                    |
|                        |                               |                                                                                                    |

### **Usage Guidelines**

To use this command, you must be in a user group associated with a task group that includes appropriate task IDs. If the user group assignment is preventing you from using a command, contact your AAA administrator for assistance.

After you issue the **mkdir** command, Cisco IOS XR software prompts you to specify the name of the directory to be created. When specifying the name of the new directory, include the directory path where you want the

new directory to reside. If you do not specify a directory path, the new directory is created in the /usr directory of the file system specified for the *filesystem*: argument.

| Task ID  | Task ID                                                                                                    |                       | Operations                                                                                                    | Operations                                                                 |  |
|----------|----------------------------------------------------------------------------------------------------|-----------------------|----------------------------------------------------------------------------------------------------|----------------------------------------------------------------------------|--|
|          | filesystem                                                                                                    |                       | execute                                                                                                    |                                                                            |  |
| Examples | The following e that the director                                                                                         | -                     | -                                                                                                    | dir. The <b>dir</b> command is used to verify                              |  |
|          | RP/0/0/CPU0:r                                                                                                    | outer# <b>mkdir h</b> | arddisk:                                                                                                    |                                                                            |  |
|          | Create directory filename []? <b>newdir</b><br>Created dir harddisk:/newdir<br>RP/0/RP0/CPU0:router# <b>dir harddisk:</b> |                       |                                                                                                    |                                                                            |  |
|          | Directory o                                                                                                    | f harddisk:           |                                                                                                    |                                                                            |  |
|          |                                                                                                    | -rwx 39790            | Fri Feb 13 06:45:05 2009<br>Sun Dec 14 15:30:48 2008<br>Wed Dec 24 11:20:52 2008<br>Thu Jan 8 18:59:18 2009<br>Sat Dec 27 02:52:46 2008<br>Sat Dec 27 02:04:10 2008<br>Fri Jan 16 10:47:38 2009<br>Mon Jan 26 23:45:56 2009<br>39883231232 bytes free) | malloc_dump<br>tracebacks<br>sau<br>tempA<br>dir.not.del<br>running-config |  |
|          |                                                                                                    |                       |                                                                                                    |                                                                            |  |

| <b>Related Commands</b> | Command | Description                                                           |
|-------------------------|---------|-----------------------------------------------------------------------|
|                         | dir     | Displays a list of files on a file system or in a specific directory. |
|                         | rmdir   | Removes an existing directory.                                        |

## pwd

To display the present working directory, use the pwd command in EXEC mode.

| pwd |
|-----|
|-----|

- **Syntax Description** This command has no keywords or arguments.
- **Command Default** No default behavior or values

### **Command Modes** EXEC

| <b>Command History</b> | Release       | Modification                 |
|------------------------|---------------|------------------------------|
|                        | Release 3.2   | This command was introduced. |
|                        | Release 3.3.0 | No modification.             |
|                        | Release 3.4.0 | No modification.             |
|                        | Release 3.5.0 | No modification.             |
|                        | Release 3.6.0 | No modification.             |
|                        | Release 3.7.0 | No modification.             |
|                        | Release 3.8.0 | No modification.             |
|                        | Release 3.9.0 | No modification.             |
|                        | -             |                              |

# **Usage Guidelines** To use this command, you must be in a user group associated with a task group that includes appropriate task IDs. If the user group assignment is preventing you from using a command, contact your AAA administrator for assistance.

Use the **pwd** command to show what directory or file system is specified as the default by the **cd** command.

| Task ID | Task ID    | Operations |
|---------|------------|------------|
|         | filesystem | read       |

### **Examples** The following example shows how to display the present working directory:

RP/0/0/CPU0:router# **pwd** disk0:/usr

### **Related Commands**

| 5 | Command | Description                                                           |
|---|---------|-----------------------------------------------------------------------|
|   | cd      | Changes the present working directory.                                |
|   | dir     | Displays a list of files on a file system or in a specific directory. |

# rmdir

To remove an existing directory, use the **rmdir** command in EXEC or administration EXEC mode.

rmdir filesystem: location {node-id| all}

| Syntax Description     | filesystem                   | Name of the file system from which to delete a directory, followed by a colon.                                                                                                    |
|------------------------|------------------------------|----------------------------------------------------------------------------------------------------|
|                        | location {node-id   all}     | Specifies the node where the file system is located. The <i>node-id</i> argument is expressed in the <i>rack/slot/module</i> notation. Use the <b>all</b> keyword to indicate all nodes. |
| Command Default        | No default behavior or value | es                                                                                                    |
| <b>Command Modes</b>   | EXEC                         |                                                                                                    |
|                        | Administration EXEC          |                                                                                                    |
|                        |                              |                                                                                                    |
| <b>Command History</b> | Release                      | Modification                                                                                                    |
|                        | Release 3.2                  | This command was introduced.                                                                                                    |
|                        | Release 3.3.0                | No modification.                                                                                                    |
|                        | Release 3.4.0                | No modification.                                                                                                    |
|                        | Release 3.5.0                | No modification.                                                                                                    |
|                        | Release 3.6.0                | The following file systems were added: <b>disk0a:</b> , <b>disk1a:</b> , and <b>compactflasha:</b> .                                                                                     |
|                        | Release 3.7.0                | No modification.                                                                                                    |
|                        | Release 3.8.0                | No modification.                                                                                                    |
|                        | Release 3.9.0                | No modification.                                                                                                    |
|                        |                              |                                                                                                    |

### **Usage Guidelines**

To use this command, you must be in a user group associated with a task group that includes appropriate task IDs. If the user group assignment is preventing you from using a command, contact your AAA administrator for assistance.

Use the **rmdir** command to remove directories (for example, to free up disk space) from a file system. After you issue the **rmdir** command, the Cisco IOS XR software prompts you to specify the name of the directory to be deleted.

When a directory contains files, you must remove the files before deleting the directory. Use the **delete** command to remove files.

| Task ID | Task ID    | Operations |  |
|---------|------------|------------|--|
|         | filesystem | execute    |  |

Examples

The following example shows how to delete a subdirectory from the hard disk. The **dir** command is used to verify that the directory has been deleted.

RP/0/0/CPU0:router# rmdir harddisk:

Remove directory filename []?**newdir** Delete harddisk:/newdir[confirm]**y** RP/0/0/CPU0:router# **dir harddisk**:

Directory of harddisk:

| 37146                     | drwx | 4096  | Sun | Dec | 14 | 15:30:48   | 2008 | malloc dump    |
|---------------------------|------|-------|-----|-----|----|------------|------|----------------|
| 43030                     | drwx | 4096  | Wed | Dec | 24 | 11:20:52   | 2008 | tracebacks     |
| 43035                     | drwx | 4096  | Thu | Jan | 8  | 18:59:18   | 2009 | sau            |
| 51026                     | drwx | 4096  | Sat | Dec | 27 | 02:52:46   | 2008 | tempA          |
| 51027                     | drwx | 4096  | Sat | Dec | 27 | 02:04:10   | 2008 | dir.not.del    |
| -430307552                | -rwx | 342   | Fri | Jan | 16 | 10:47:38   | 2009 | running-config |
| -430305504                | -rwx | 39790 | Mon | Jan | 26 | 23:45:56   | 2009 | cf.dat         |
|                           |      |       |     |     |    |            |      |                |
| ~ ~ ~ ~ ~ ~ ~ ~ ~ ~ ~ ~ ~ |      |       |     |     |    | <i>c</i> , |      |                |

39929724928 bytes total (39883235328 bytes free)

| Related Commands Command |        | Description                                                           |
|--------------------------|--------|-----------------------------------------------------------------------|
|                          | delete | Deletes files.                                                        |
|                          | dir    | Displays a list of files on a file system or in a specific directory. |
|                          | mkdir  | Creates a new directory on a file system.                             |

# show filesystem

To display the layout and contents of file systems, use the **show filesystem** command in EXEC or administration EXEC mode.

show filesystem filesystem: [firmware| stats| verbose level] [location {node-id| all}]

| Syntax Description | filesystem:              | Name of the file system for which to display information, followed by a colon.<br>Possible values are: <b>disk0:</b> , <b>disk1:</b> , <b>harddisk:</b> , <b>compactflash:</b> .                    |
|--------------------|--------------------------|----------------------------------------------------------------------------------------------------|
|                    | firmware                 | (Optional) Displays the firmware level.                                                                                                    |
|                    | stats                    | (Optional) Displays device statistics.                                                                                                    |
|                    | verbose level            | (Optional) Changes the device driver verbose level.                                                                                                    |
|                    | location {node-id   all} | (Optional) Specifies the node where the file system is located. The <i>node-id</i> argument is expressed in the <i>rack/slot/module</i> notation. Use the <b>all</b> keyword to indicate all nodes. |

**Command Default** The file system for the active RP is displayed.

#### Command Modes EXEC

Administration EXEC

#### **Command History** Release Modification Release 3.2 This command was introduced. Release 3.3.0 No modification. Release 3.4.0 No modification. Release 3.5.0 No modification. Release 3.6.0 The following file systems were added: disk0a:, disk1a:, and compactflasha: . Release 3.7.0 No modification. Release 3.8.0 No modification. Release 3.9.0 No modification.

# **Usage Guidelines** To use this command, you must be in a user group associated with a task group that includes appropriate task IDs. If the user group assignment is preventing you from using a command, contact your AAA administrator for assistance.

Use the **show filesystem** command to learn the alias names (prefixes) of the file systems supported by your networking device.

| Task ID | Task ID        | Operations |  |
|---------|----------------|------------|--|
|         | basic-services | read       |  |

#### **Examples** The following example shows sample output from the **show filesystem** command:

RP/0/0/CPU0:router# show filesystem

File Systems:

| Size(b)<br>-<br>-<br>39929724928<br>1024606208<br>2092032<br>62390272 | Free(b)<br>-<br>-<br>39852978176<br>863584256<br>2059264<br>62381260 | Type<br>network<br>network<br>harddisk<br>flash-disk<br>nvram<br>flash | Flags<br>rw<br>rw<br>rw<br>rw<br>rw<br>rw | Prefixes<br>qsm/dev/fs/tftp: tftp:<br>qsm/dev/fs/rcp: rcp:<br>qsm/dev/fs/ftp: ftp:<br>harddisk:<br>disk0:<br>nvram:<br>bootflash: |
|-----------------------------------------------------------------------|----------------------------------------------------------------------|------------------------------------------------------------------------|-------------------------------------------|----------------------------------------------------------------------------------------------------|
|-----------------------------------------------------------------------|----------------------------------------------------------------------|------------------------------------------------------------------------|-------------------------------------------|----------------------------------------------------------------------------------------------------|

The following example shows sample output from the **show filesystem** command using the optional **location** *node-id* keyword and argument:

RP/0/0/CPU0:router# show filesystem location 0/rp0/cpu0

File Systems:

| Size(b)     | Free(b)     | Туре       | Flags | Prefixes                          |
|-------------|-------------|------------|-------|-----------------------------------|
| -           | -           | network    | rw    | <pre>qsm/dev/fs/tftp: tftp:</pre> |
| -           | -           | network    | rw    | qsm/dev/fs/rcp: rcp:              |
| -           | -           | network    | rw    | qsm/dev/fs/ftp: ftp:              |
| 39929724928 | 39883235328 | harddisk   | rw    | harddisk:                         |
| 2092032     | 2019328     | nvram      | rw    | nvram:                            |
| 1024606208  | 847888384   | flash-disk | rw    | disk0:                            |
| 62390272    | 62153616    | flash      | rw    | bootflash:                        |

#### **Table 3: show filesystem Field Descriptions**

| Field   | Description                                         |
|---------|-----------------------------------------------------|
| Size(b) | Amount of memory in the file system, in bytes.      |
| Free(b) | Amount of free memory in the file system, in bytes. |
| Туре    | Type of file system.                                |

| Field    | Description                  |
|----------|------------------------------|
| Flags    | Permissions for file system. |
| Prefixes | Alias for the file system.   |

# show media

To display the current state of the disk storage media, use the **show media** command in EXEC or administration EXEC mode.

show media location {node-id| all}

| Syntax Description | location {node-id   all}               | (Optional) Specifies the node where the file system is located. The <i>node-id</i> argument is expressed in the <i>rack/slot/module</i> notation. Use the <b>all</b> keyword to indicate all nodes. |  |  |  |
|--------------------|----------------------------------------|----------------------------------------------------------------------------------------------------|--|--|--|
| Command Default    | The disk storage media for             | r the active RP is displayed.                                                                                                    |  |  |  |
| Command Modes      | Administration EXEC                    |                                                                                                    |  |  |  |
|                    | EXEC                                   |                                                                                                    |  |  |  |
|                    | Command History                        |                                                                                                    |  |  |  |
| Command History    | Release                                | Modification                                                                                                    |  |  |  |
|                    | Release 3.6.0                          | This command was introduced.                                                                                                    |  |  |  |
|                    | Release 3.7.0                          | No modification.                                                                                                    |  |  |  |
|                    | Release 3.8.0                          | No modification.                                                                                                    |  |  |  |
|                    | Release 3.9.0                          | No modification.                                                                                                    |  |  |  |
| Usage Guidelines   |                                        | must be in a user group associated with a task group that includes appropriate task gnment is preventing you from using a command, contact your AAA administrator                                   |  |  |  |
|                    |                                        | mand to view the status of the storage media on your system.                                                                                                    |  |  |  |
| Examples           | The following sample outp              | put displays the disk storage media for the active RP:                                                                                                    |  |  |  |
|                    | RP/0/0/CPU0:router# show media         |                                                                                                    |  |  |  |
|                    |                                        | 'sType State DrvrPid Mirror Flags                                                                                                    |  |  |  |
|                    | ====================================== | AT16 Mounted 0024598 Enabled                                                                                                    |  |  |  |

| /disk0a:    | FAT16 | Not Present |         |
|-------------|-------|-------------|---------|
| /disk1:     | FAT16 | Mounted     | 0024599 |
| /disk1a:    | FAT16 | Not Present |         |
| /harddisk:  | FAT32 | Mounted     | 0143421 |
| /harddiska: | FAT32 | Not Present |         |
| /harddiskb: | FAT32 | Not Present |         |

### The following sample output displays the disk storage media on all nodes:

#### RP/0/0/CPU0:router# show media location all

| Media Information :<br>Mountpoint                    | for 0/4/CPU0.<br>FsType State                                                | DrvrPid | Mirror Flags |
|------------------------------------------------------|------------------------------------------------------------------------------|---------|--------------|
| /disk0:<br>/disk0a:<br>/disk1:<br>/disk1a:           | FAT16 Mounted<br>FAT16 Not Present<br>FAT16 Not Present<br>FAT16 Not Present | 0024598 | Enabled      |
| /harddisk:<br>/harddiska:<br>/harddiskb:             | FAT32 Mounted<br>FAT32 Not Present<br>FAT32 Not Present                      | 0061493 |              |
| Media Information :<br>Mountpoint                    | for 0/4/CPU1.<br>FsType State                                                | DrvrPid | Mirror Flags |
| /disk0:<br>/disk0a:<br>/disk1:                       | FAT16 Mounted<br>FAT16 Not Present<br>FAT16 Not Present                      | 0024598 | Enabled      |
| /diskla:<br>/harddisk:<br>/harddiska:<br>/harddiskb: | FAT16 Not Present<br>FAT32 Mounted<br>FAT32 Not Present<br>FAT32 Not Present | 0036919 |              |
| Media Information :<br>Mountpoint                    | for 0/RP0/CPU0.<br>FsType State                                              | DrvrPid | Mirror Flags |
| /disk0:<br>/disk0a:                                  | FAT16 Mounted<br>FAT16 Not Present                                           | 0024598 | Enabled      |
| /disk1:<br>/disk1a:                                  | FAT16 Mounted<br>FAT16 Not Present                                           | 0024599 |              |
| /harddisk:<br>/harddiska:<br>/harddiskb:             | FAT32 Mounted<br>FAT32 Not Present<br>FAT32 Not Present                      | 0143421 |              |
| Media Information :<br>Mountpoint                    | FsType State                                                                 | DrvrPid | Mirror Flags |
| /disk0:<br>/disk0a:                                  | FAT16 Mounted<br>FAT16 Not Present                                           | 0024598 | Enabled      |
| /disk1:<br>/disk1a:                                  | FAT16 Mounted<br>FAT16 Not Present                                           | 0024599 |              |
| /harddisk:                                           | FAT32 Mounted                                                                | 0131133 |              |

#### Table 4: show media Field Descriptions

| Field      | Description                     |
|------------|---------------------------------|
| Mountpoint | File system name.               |
| FsType     | File system type.               |
| State      | State of the storage media.     |
| DrvrPid    | Process ID of the media driver. |

| Field  | Description                                                                                                    |
|--------|----------------------------------------------------------------------------------------------------|
| Mirror | Indicates if disk mirroring is enabled or not.                                                                                         |
| Flags  | Where disk mirroring is enabled, indicates whether<br>the partition has been repaired, formatted, or the<br>driver has been restarted. |

#### **Related Commands**

| Command Description |                                              |  |
|---------------------|----------------------------------------------|--|
| mirror              | Configures disk mirroring on a node.         |  |
| mirror pause        | Temporarily pauses disk mirroring on a node. |  |

## squeeze

To permanently erase files tagged as "deleted" or "error" on a flash file system, use the **squeeze** command in EXEC mode.

squeeze filesystem:

Syntax Description *filesystem:* 

Name of the file system.

- **Command Default** No default behavior or values
- Command Modes EXEC

#### **Command History** Release Modification Release 3.2 This command was introduced. Release 3.3.0 No modification. No modification. Release 3.4.0 No modification. Release 3.5.0 Release 3.6.0 No modification. Release 3.7.0 No modification. Release 3.8.0 No modification. Release 3.9.0 No modification.

#### **Usage Guidelines**

To use this command, you must be in a user group associated with a task group that includes appropriate task IDs. If the user group assignment is preventing you from using a command, contact your AAA administrator for assistance.

When flash memory is full, you might need to rearrange the files so that the space used by the files marked "deleted" can be reclaimed. (This "squeeze" process is required for linear flash memory cards to make sectors contiguous; the free memory must be in a "block" to be usable.)

When you enter the **squeeze** command, the router copies all valid files to the beginning of flash memory and erases all files marked "deleted." After the squeeze process is completed, you can write to the reclaimed flash memory space.

Caution After performing the squeeze process you cannot recover deleted files using the **undelete** command. In addition to removing deleted files, the squeeze command removes any files that the system has marked as "error." An error file is created when a file write fails (for example, the device is full). To remove error files, you must use the squeeze command. Rewriting flash memory space during the squeeze operation may take several minutes. Task ID Task ID **Operations** basic-services execute **Examples** The following example shows how to permanently erase files tagged as "deleted" or "error" on the bootflash file system: RP/0/0/CPU0:router# squeeze bootflash: All deleted files will be removed. Continue? [confirm]  ${\boldsymbol{y}}$ Squeeze operation may take a while. Continue? [confirm] y Squeeze under progress 30 Squeeze of bootflash: complete **Related Commands** Command Description Deletes files. delete Displays a list of files on a file system or in a specific directory. dir Recovers a file marked "deleted" on a flash file system. undelete

# undelete

To recover a file marked "deleted" on a flash file system, use the undelete command in EXEC mode.

**undelete** *index filesystem*:

| Syntax Description | index       | Number that indexes the file in the <b>dir</b> command output.    |
|--------------------|-------------|-------------------------------------------------------------------|
|                    | filesystem: | File system containing the file to undelete, followed by a colon. |

**Command Default** The default file system is the one specified by the **cd** command.

Command Modes EXEC

#### **Command History** Release Modification Release 3.2 This command was introduced. Release 3.3.0 No modification. Release 3.4.0 No modification. Release 3.5.0 No modification. Release 3.6.0 No modification. Release 3.7.0 No modification. Release 3.8.0 No modification. Release 3.9.0 No modification.

#### **Usage Guidelines**

To use this command, you must be in a user group associated with a task group that includes appropriate task IDs. If the user group assignment is preventing you from using a command, contact your AAA administrator for assistance.

For flash file systems, when you delete a file, Cisco IOS XR software simply marks the file as deleted, but it does not erase the file. The **undelete** command allows you to recover a deleted file on a specified flash memory device. You must undelete a file by its index, because you could have multiple deleted files with the same name. For example, the "deleted" list could contain multiple configuration files with the name router-config. You undelete by index to indicate which of the many router-config files from the list to undelete. Use the **dir** command to learn the index number of the file you want to undelete.

You cannot undelete a file if a valid (undeleted) file with the same name exists. Instead, you first delete the existing file and then undelete the file you want. For example, if you had an undeleted version of the router-config file and you wanted to use a previous, deleted version instead, you could not simply undelete the previous version by index. You would first delete the existing router-config file and then undelete the previous router-config file by index. You can delete and undelete a file up to 15 times.

On flash file systems, if you try to recover the configuration file pointed to by the CONFIG\_FILE environment variable, the system prompts you to confirm recovery of the file. This prompt reminds you that the CONFIG\_FILE environment variable points to an undeleted file. To permanently delete all files marked "deleted" on a flash memory device, use the **squeeze** command.

| Task ID | Task ID    | Operations |
|---------|------------|------------|
|         | filesystem | execute    |

#### **Examples** The following example recovers the deleted file whose index number is 1 on the bootflash file system:

RP/0/0/CPU0:router# undelete 1 bootflash:

| <b>Related Commands</b> | Command | Description                                                                     |
|-------------------------|---------|---------------------------------------------------------------------------------|
|                         | cd      | Changes the present working directory.                                          |
|                         | delete  | Deletes files.                                                                  |
|                         | dir     | Displays a list of files on a file system or in a specific directory.           |
|                         | pwd     | Displays the present working directory.                                         |
|                         | squeeze | Permanently erases files tagged as "deleted" or "error" on a flash file system. |

## unmount

To render a media device safe to be removed, use the **unmount** command in EXEC or administration EXEC mode.

unmount filesystem: [location node-id] [undo]

| Syntax Description | filesystem:                 | File system to unmount, followed by a colon. Possible values are <b>disk0:</b> , <b>disk1:</b> harddisk:, compactflash:. |
|--------------------|-----------------------------|----------------------------------------------------------------------------------------------------|
|                    | location node-id            | (Optional) Specifies a node. The <i>node-id</i> argument is expressed in the <i>rack/slot/module</i> notation.           |
|                    | undo                        | (Optional) Remounts the device if it is not removed and reinserted.                                                      |
| Command Default    | No default behavior or      | values                                                                                                    |
| Command Modes      | EXEC<br>Administration EXEC |                                                                                                    |
| Command History    | Release                     | Modification                                                                                                    |
|                    | Release 3.6.0               | This command was introduced.                                                                                             |
|                    | Release 3.7.0               | No modification.                                                                                                    |
|                    | Release 3.8.0               | No modification.                                                                                                    |
|                    | Release 3.9.0               | No modification.                                                                                                    |

**Usage Guidelines** 

**delines** To use this command, you must be in a user group associated with a task group that includes appropriate task IDs. If the user group assignment is preventing you from using a command, contact your AAA administrator for assistance.

Use the **unmount** command before removing the media device. The command unmounts all partitions and ensures that no further access is made to the device. Use the **undo** option to remount the device if it is not removed and reinserted.

| Task ID | Task ID        | Operations |
|---------|----------------|------------|
|         | root-lr (EXEC) | execute    |

| Task ID                           | Operations |
|-----------------------------------|------------|
| root-system (administration EXEC) | execute    |

## **Examples** This example unmounts the disk0: file system so that it can be safely removed:

RP/0/0/CPU0:router# unmount disk0:

| <b>Related Commands</b> | Command | Description                                                                     |
|-------------------------|---------|---------------------------------------------------------------------------------|
|                         | cd      | Changes the present working directory.                                          |
|                         | delete  | Deletes files.                                                                  |
|                         | dir     | Displays a list of files on a file system or in a specific directory.           |
|                         | pwd     | Displays the present working directory.                                         |
|                         | squeeze | Permanently erases files tagged as "deleted" or "error" on a flash file system. |